#### **MEMBUAT TOKO ONLINE DENGAN CMS OSCOMMERCE**

Pada tutorial sebelumnya sudah dibahas mengenai bagaimana cara membuat toko online dengan menggunakan CMS Openchart dan Prestashop. Nah untuk memperkaya pengetahuan dan perbandingan CMS toko online, berikut ini akan saya jelaskan mengenai CMS toko online yang dibuat dengan OsCommerce. CMS ini merupakan salah satu CMS yang sangat popular dan banyak digunakan sebagai web toko online di dunia. Banyak toko online di dunia menggunakan CMS ini.

Sekarang ini banyak bermunculan toko-toko online di dunia internet yang menjual berbagai macam produk mulai dari Peralatan elektronik, Pakaian, Kerajinan, Furnitur dan produk-produk lainnya. Pada umumnya toko online ini dikembangkan dengan CMS (Content Management Systems) yang bersifat open source seperti Joomla, Drupal, Aura, Wordpress, e107 dan CMS lainnya. Kelemahan dari CMS-CMS di atas adalah, CMS tersebut tidak didesain khususn untuk keperluan took online sehingga diperlukan banyak modifikasi yang mungkin hanya difahami oleh Programmer web berbasis PHP, ASP, JSP dengan database MySQL, SQL Server, Posgre SQL dan sejenisnya.

Sekarang ini, orang awampun bisa mengembangkan website toko online dengan memanfaatkan CMS e-commerce open source yang sudah ada. Banyak CMS e-commerce opensource yang dapat digunakan untuk membuat toko online. Pada tutorial ini pembahasan akan difokuskan pada pembuatan toko online dengan CMS OsCommerce. Untuk membuat toko online ini terlebih dahulu dipersiapkan hal hal sebagai berikut :

- Koneksi internet untuk mendownload CMS OsCommerce di http://opensourcecms.com
- Untuk pembuatan toko online di internet anda membutuhkan domain name dan hosting yang dapat anda dapatkan secara gratis atau sewa. (Baca tutorial mendapatkan domain name dan hosting Gratis)
- Jika anda sudah punya hosting dan domain name, anda membutuhkan software file transfer protocol (FTP) semacam filezilla (silahkan download di internet)
- Jika anda belum mempunyai domain name dan hosting internet, anda dapat membuatnya di computer anda untuk simulasi saja, nah untuk ini anda membutuhkan Software Apache Server, MySQL Server dan PHP-nya yang biasanya sudah dibungkus dalam bentuk software all in one seperti PHPTriad, Vertrigo dll.
- Kalau sudah silahkan install PHPTriad atau Vertrigo (kalau bisa versi yang ter baru)

#### **Instalasi CMS Toko Online OSCOMMERCE**

Langkah pertama yang anda lakukan untuk membuat toko online adalah dengan mengekstrak file hasil download CMS Prestashop.rar. Untuk ini anda memerlukan software Winrar atau sejenisnya. Taruh file hasil ekstrak tadi pada hardisk anda yaitu pada direktori file www. Jika anda menggunakan Vertrigo anda taruh pada folder www. Selanjutnya masuk ke phpmyadmin dan buatlah database dengan nama bebas. Pada contoh ini saya membuat database dengan nama prestashop. Jangan lupa nama database diperlukan pada setting instalasi berikutnya.

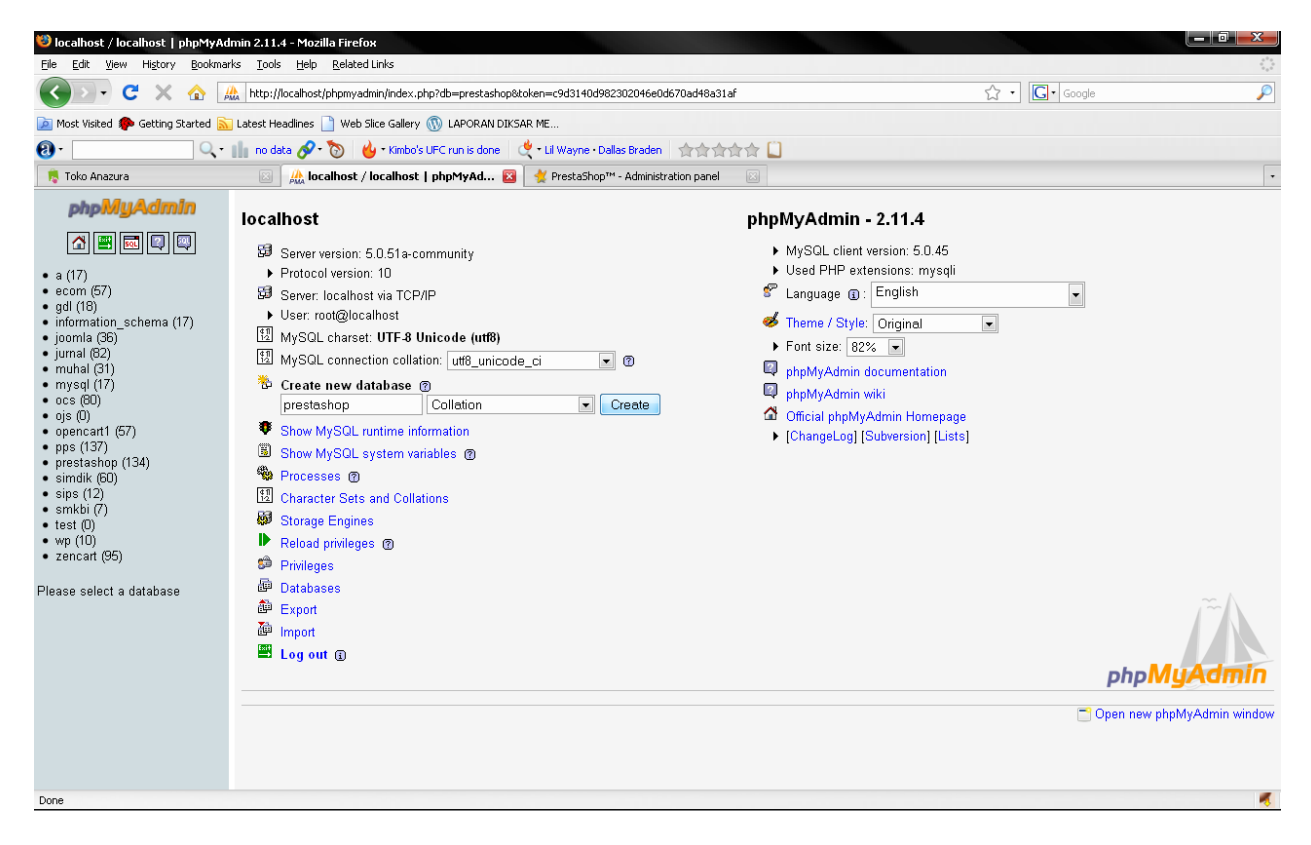

Buat database dengan nama prestashop lalu pilih tombol Create…

Langkah selanjutnya adalah menuju ke tempat dimana master CMS OsCommerce diletakkan. Pada contoh ini, file Master Opencar saya letakkan di folder d://web/vertrigo/www/anazura. Sehingga saya harus membuka web Browser (Opera, Mozilla Firefox atau IE) di alamat http://localhost/anazura. Setelah masuk pada alamat ini maka akan muncul tampilan sbb:

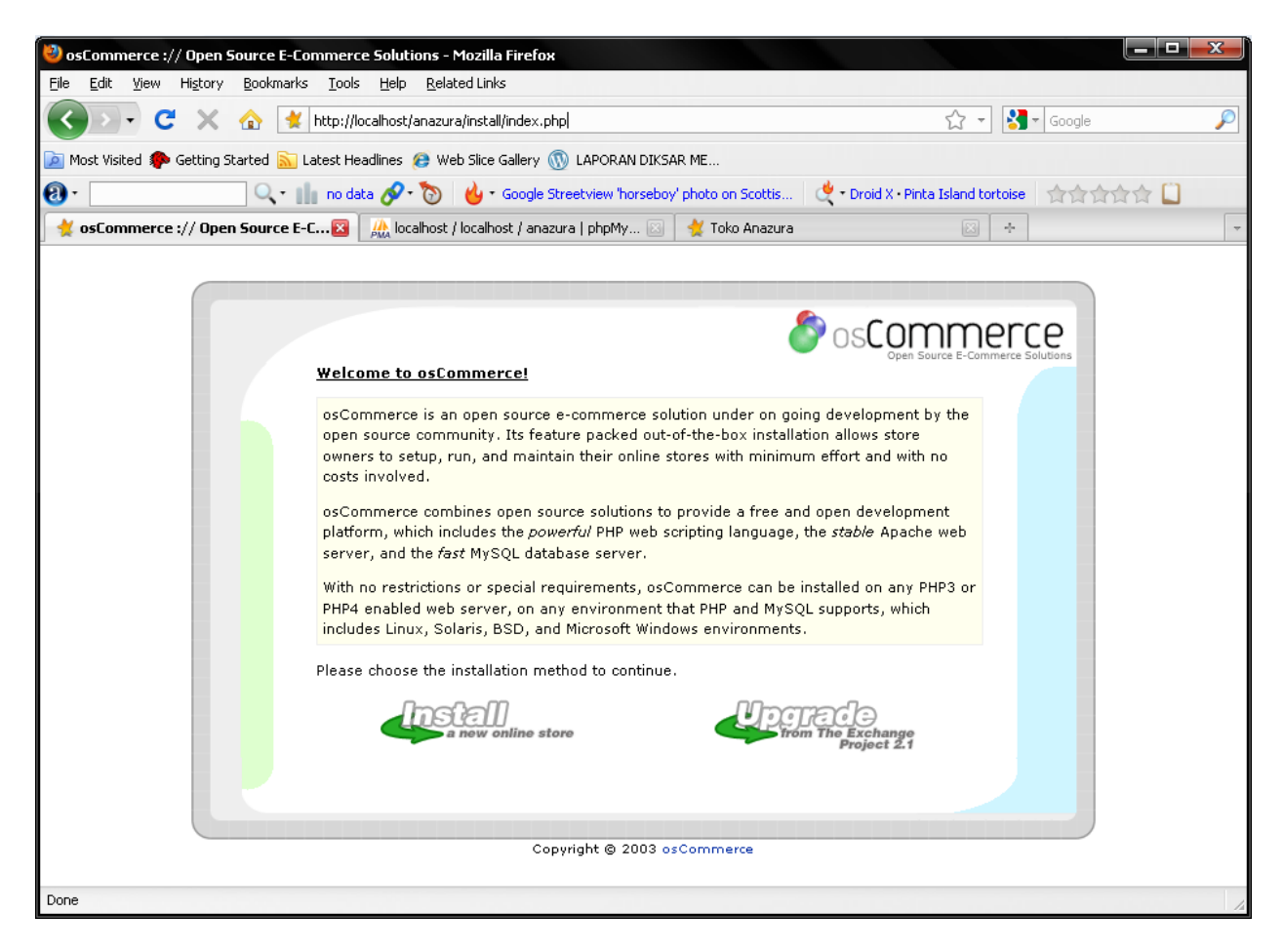

Pilih "**INSTALL**", maka akan muncul sbb:

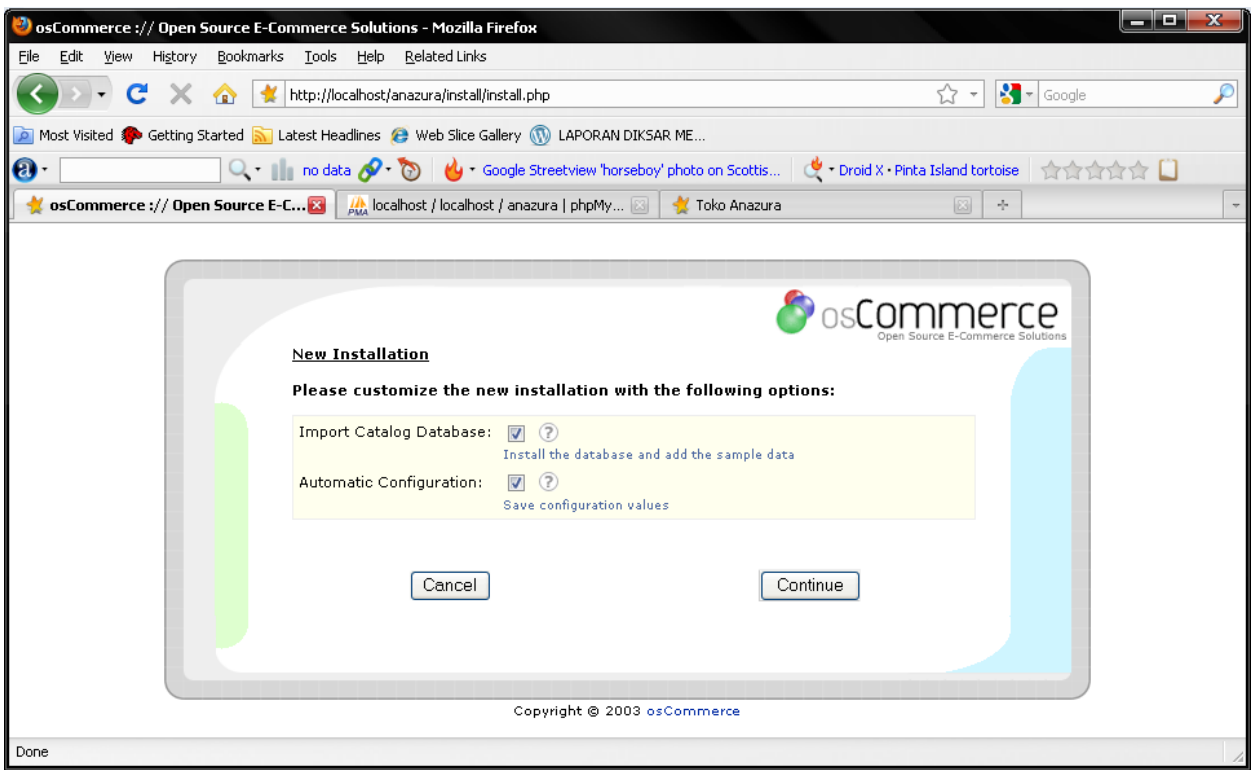

Pilih "**CONTINUE"** maka akan muncul tampilan sbb :

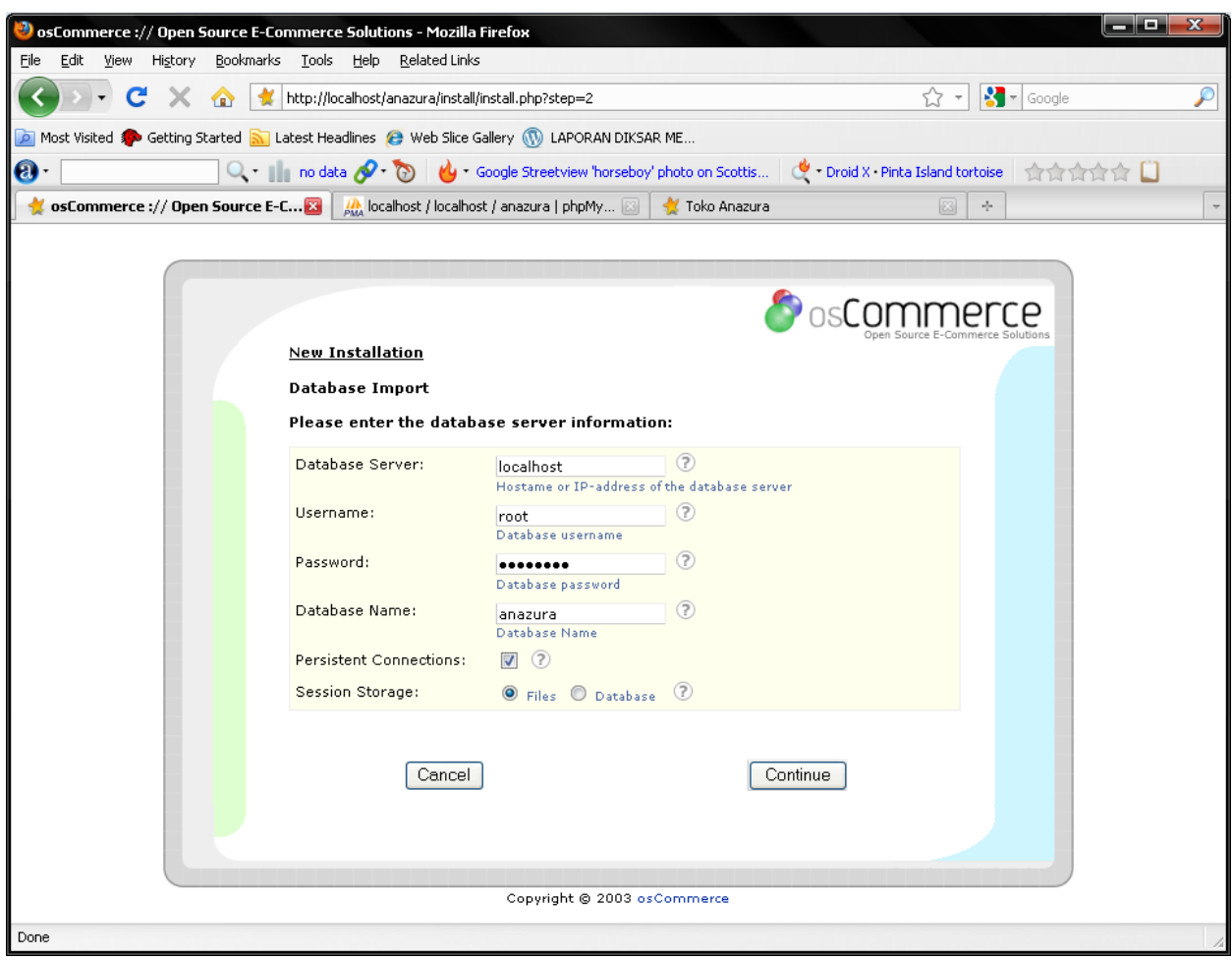

#### Lakukan pengisian settingan

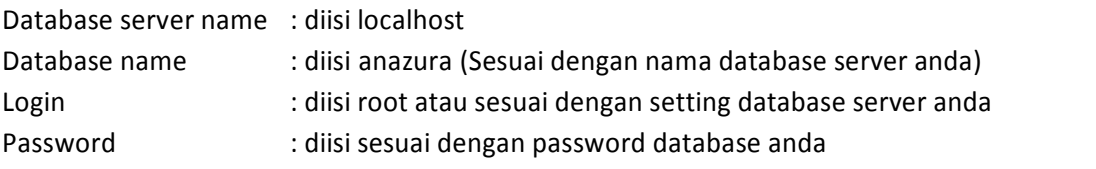

Pilih "**Continue**" maka akan muncul tampilan sbb:

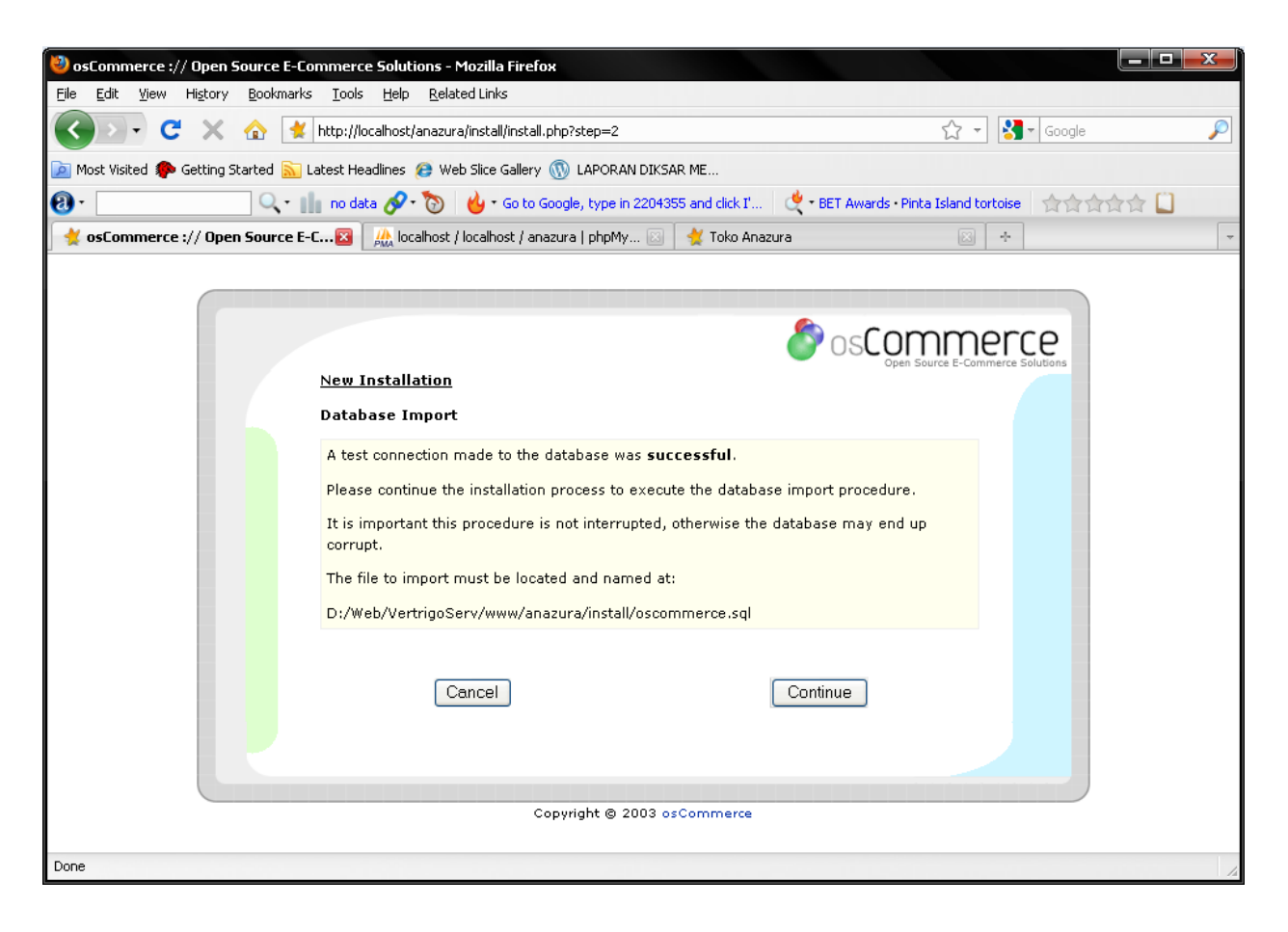

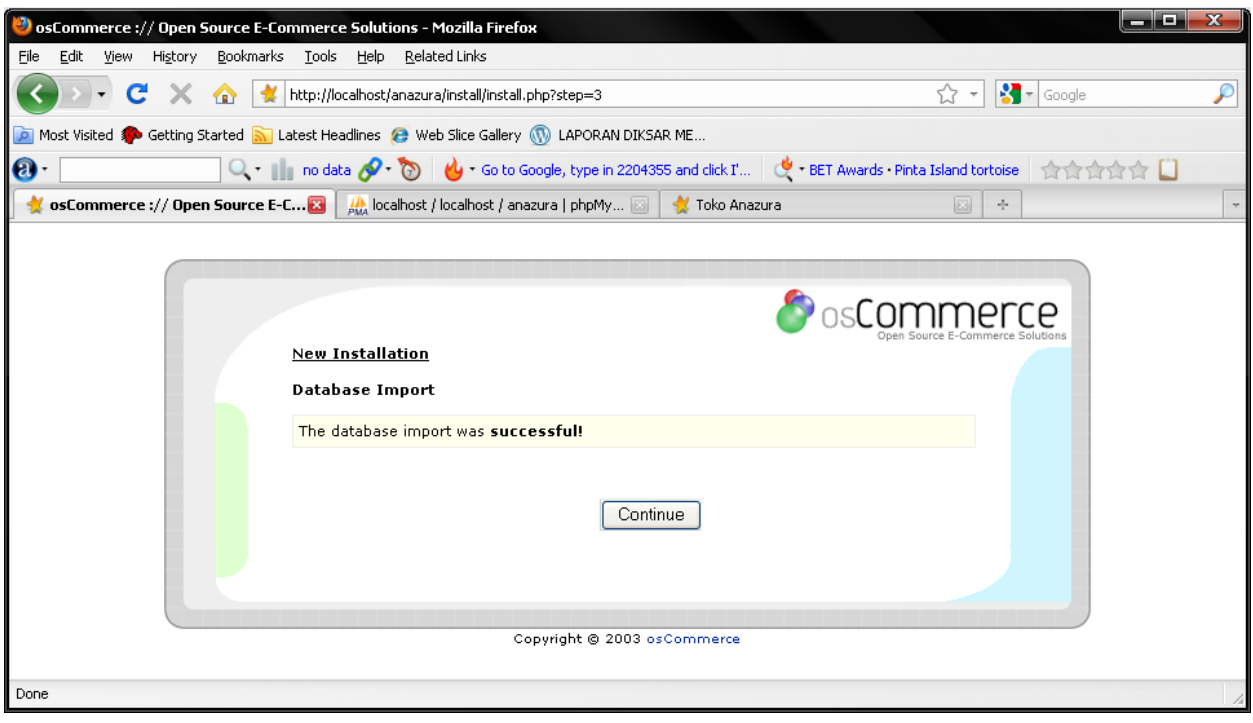

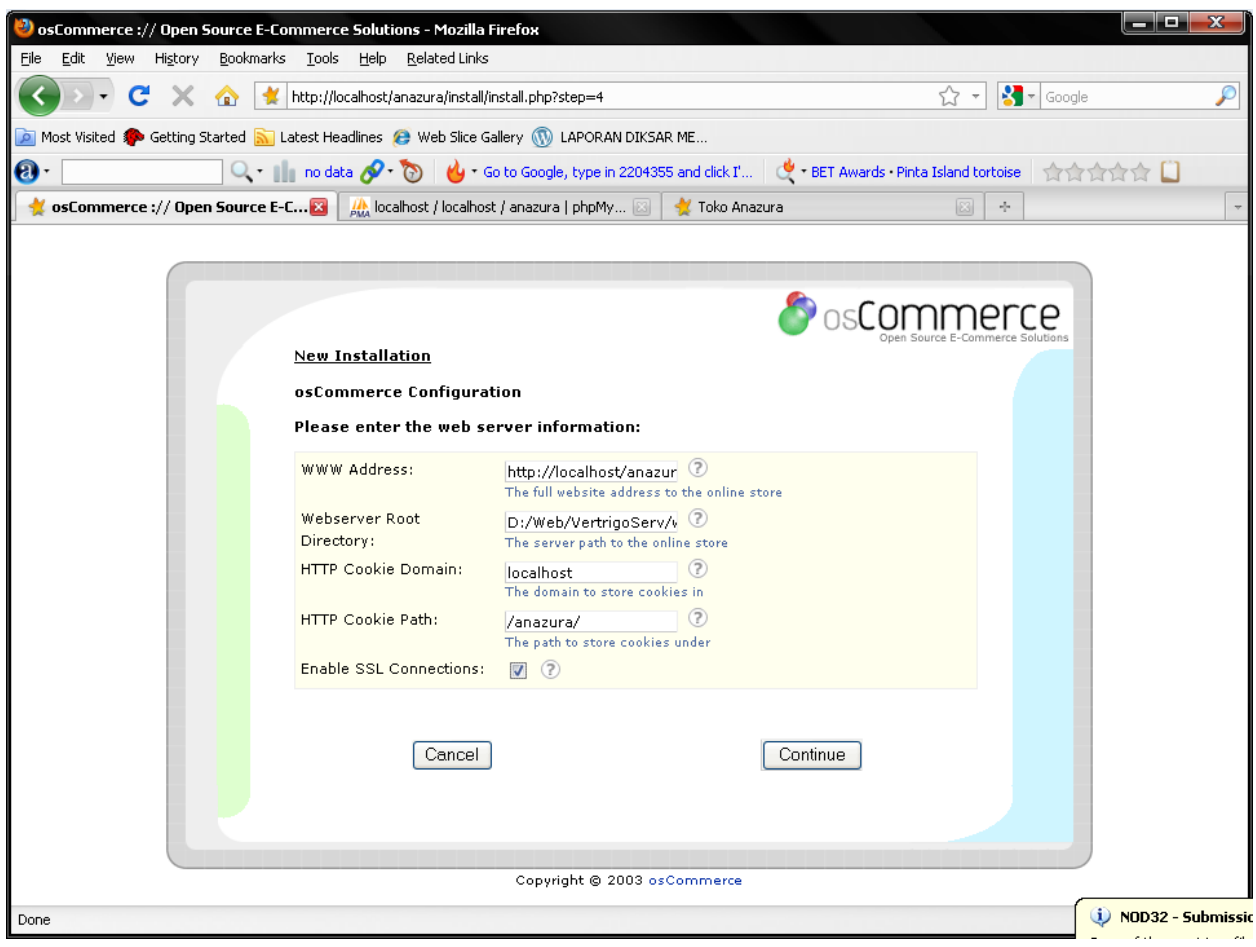

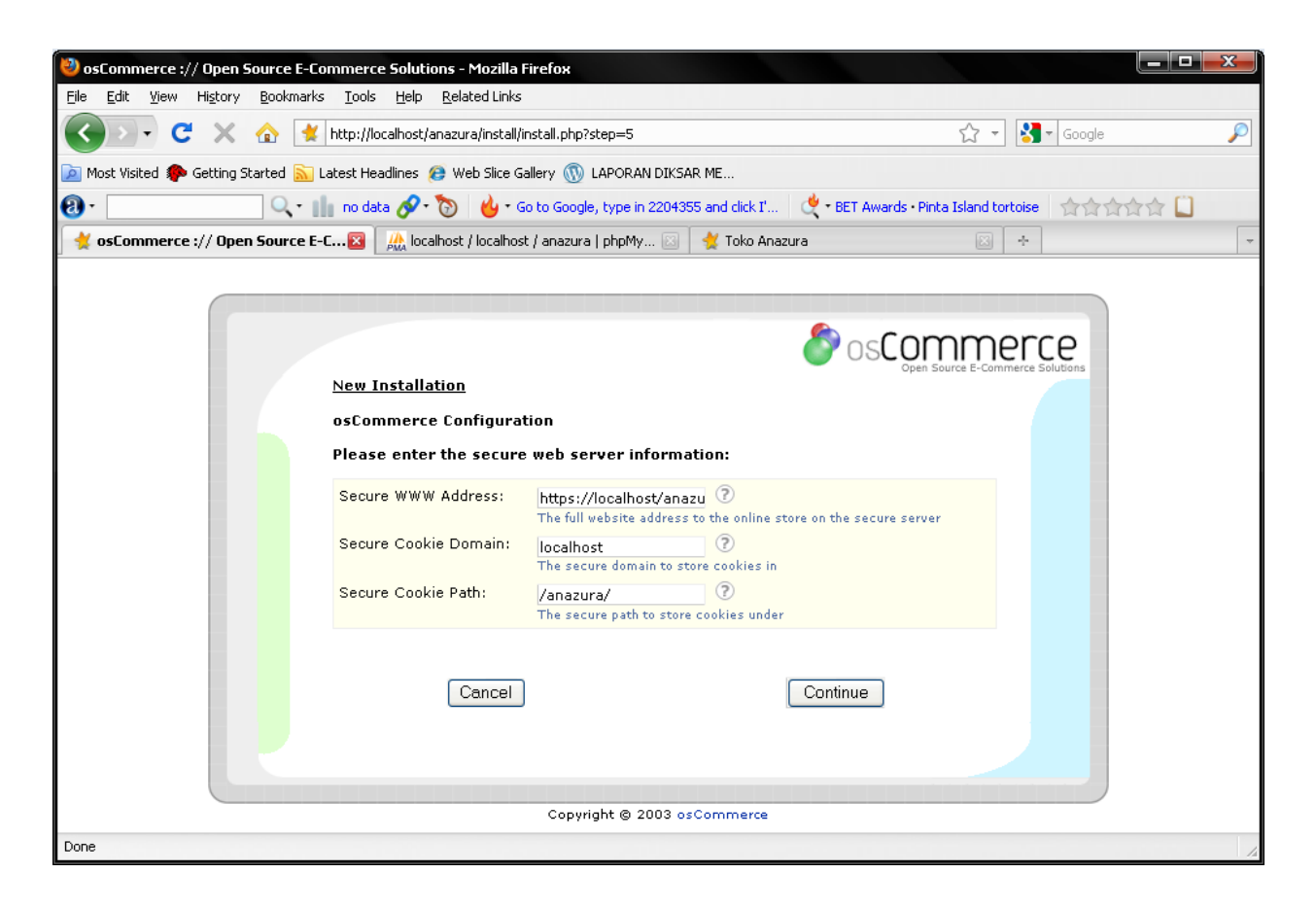

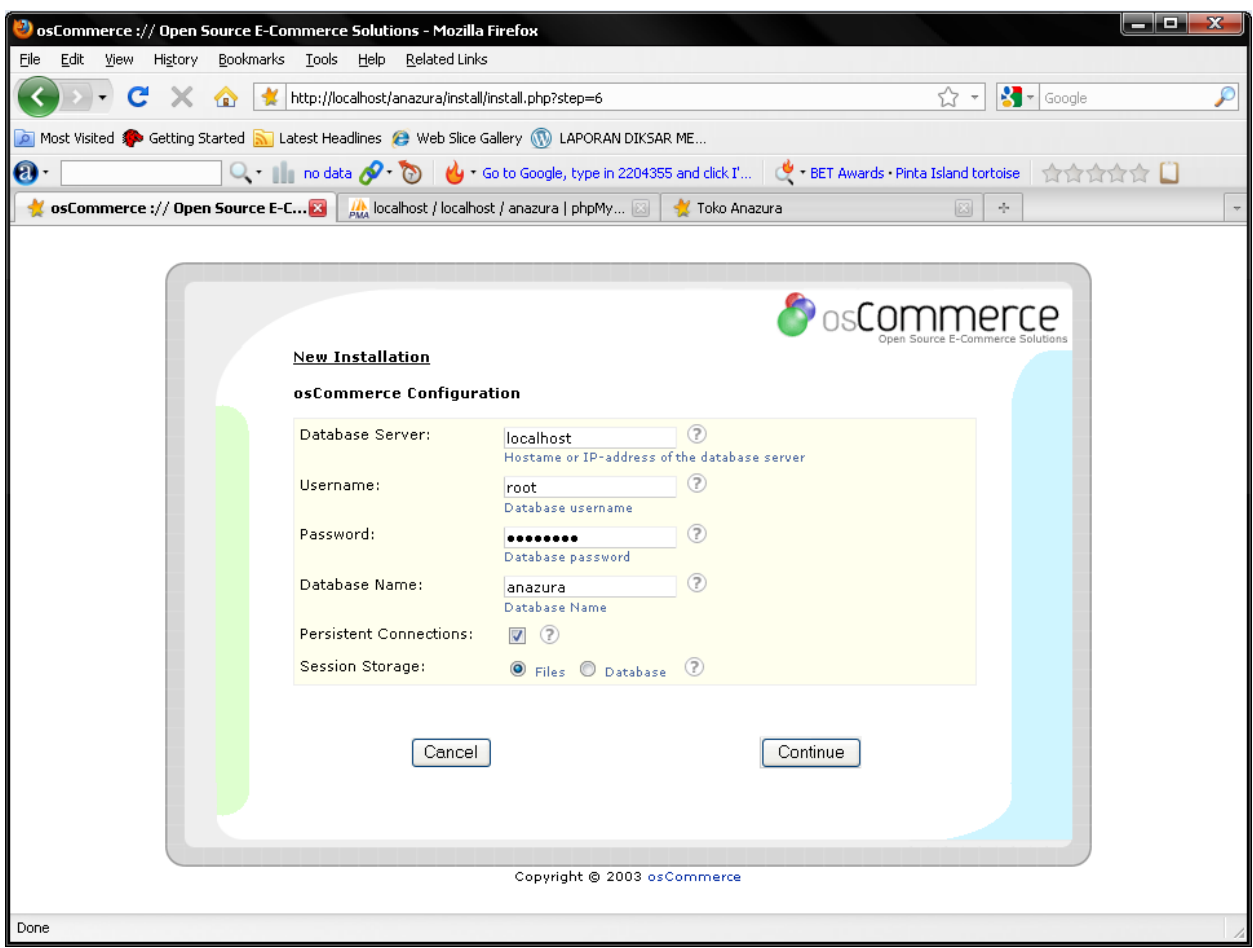

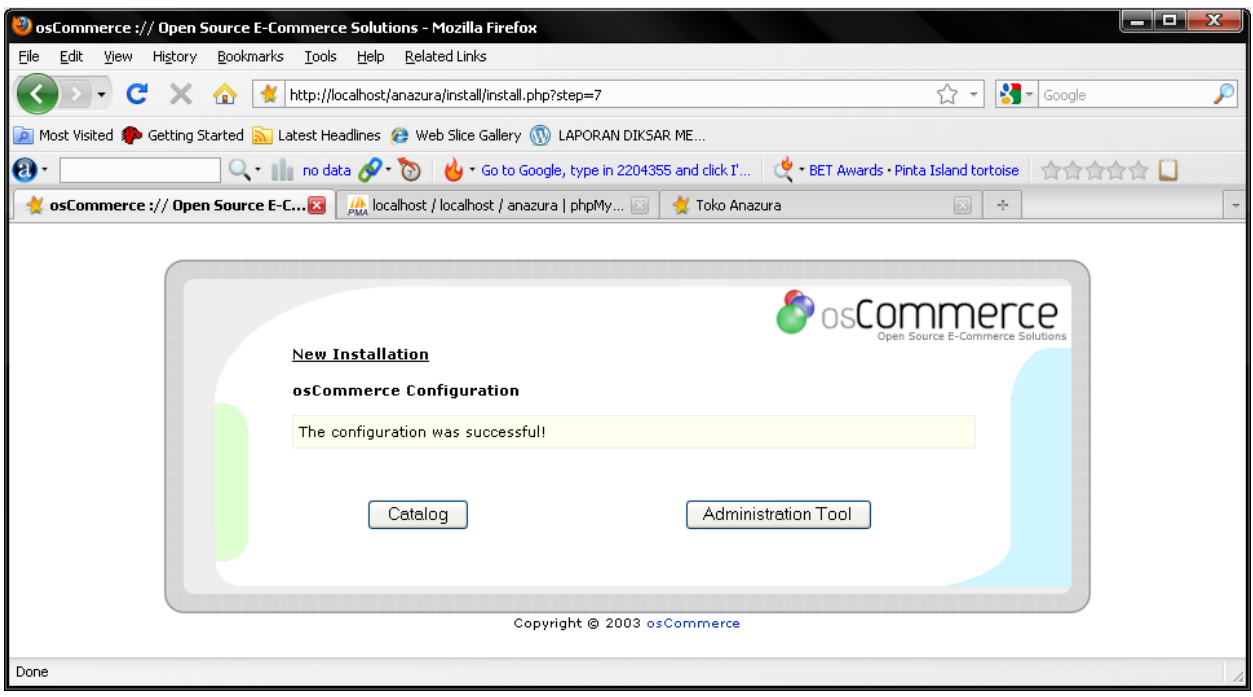

Pilih Catalog untuk melihat hasilnya

Pilih Administration Tool untuk masuk ke menu Admin

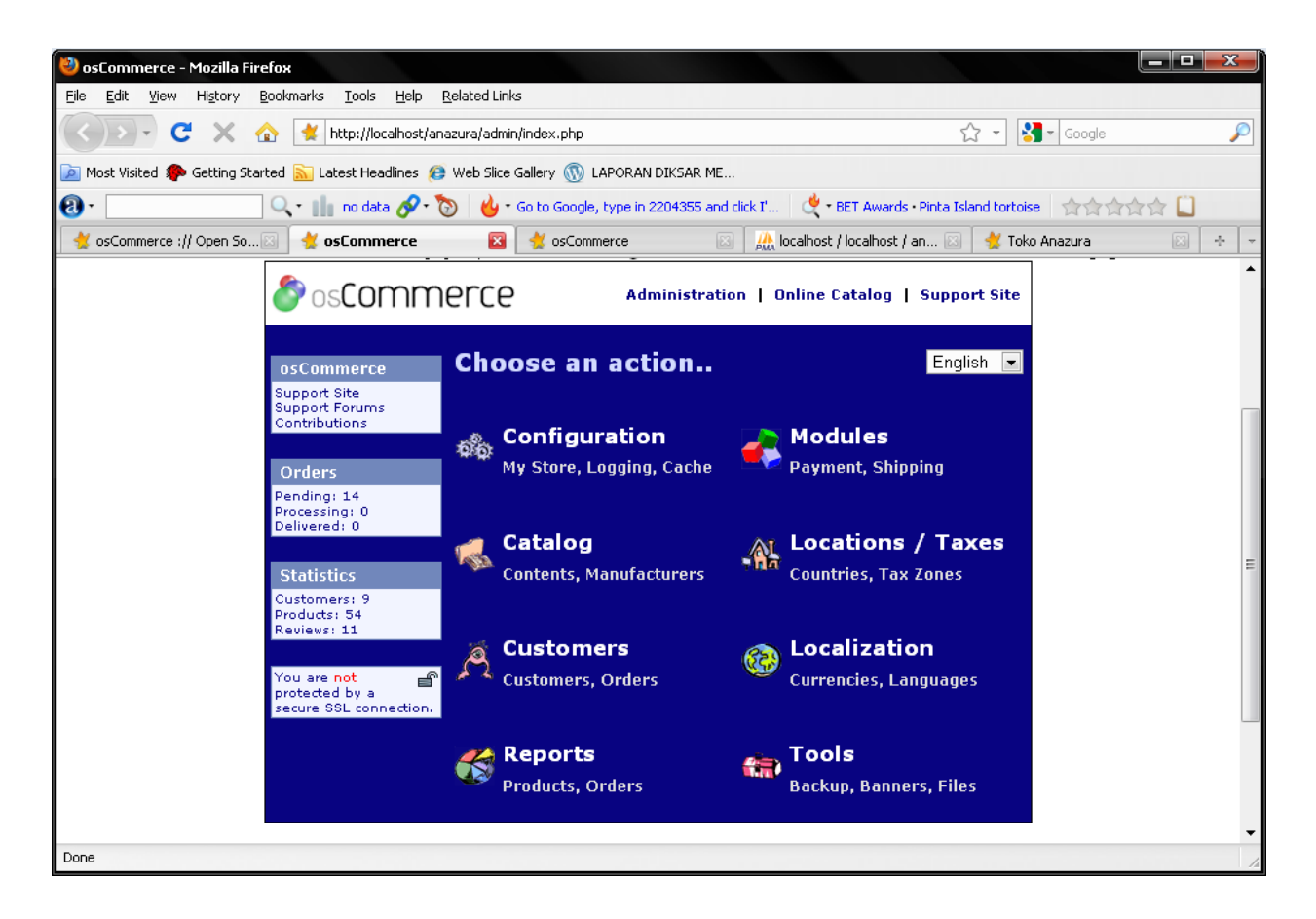

Inilah tampilan halaman administrator

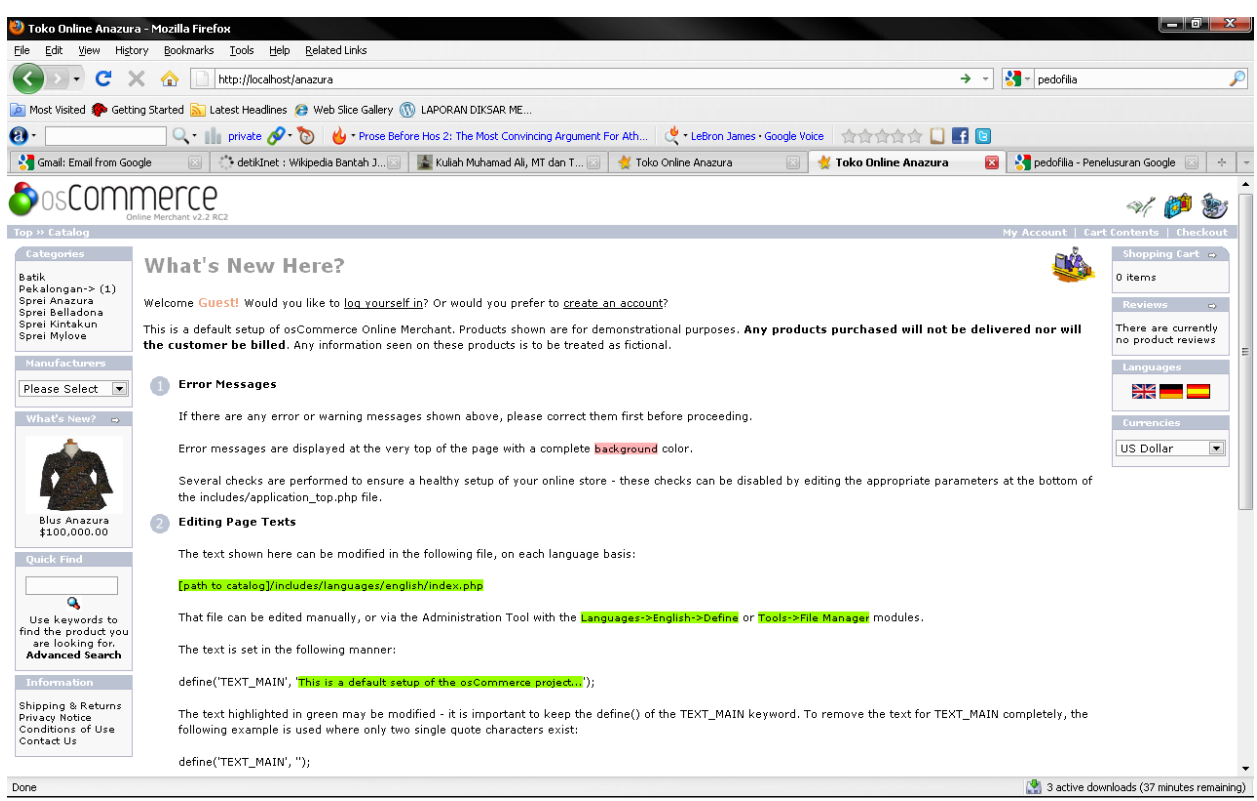

Ini halaman utama Toko online anda

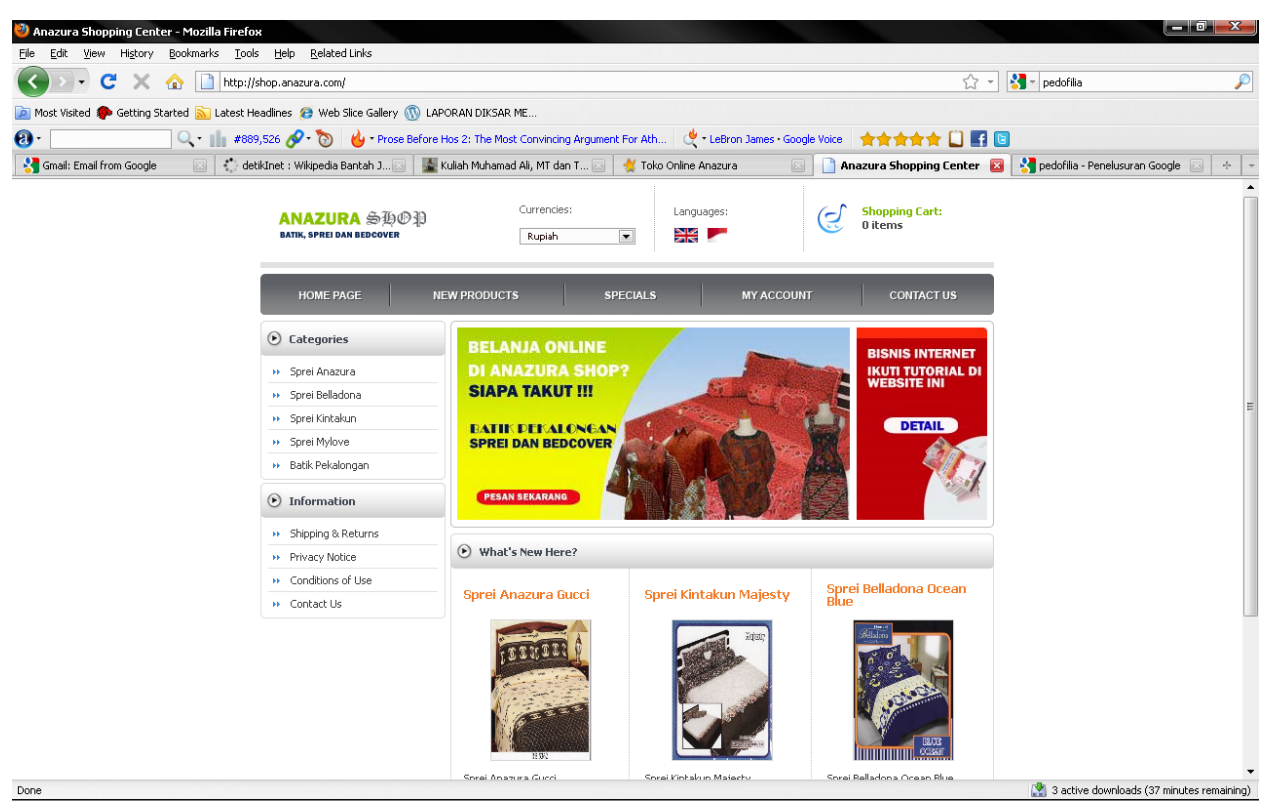

Ini setelah dimodifikasi

Gampang kan bikin toko online….